## 请至以下互联网址注册产品以获得 完整的信息服务 www.philips.com/welcome

# 5000系列LED 背光源智能电视

39PFL5046/T3

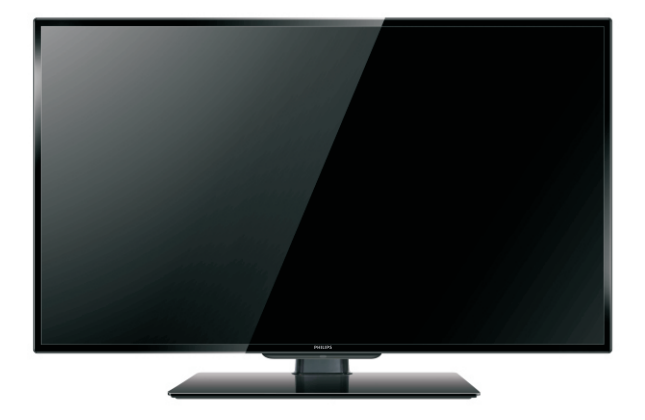

产品外形根据型号不同会有所差异,请与实际机型为准。

ZH-CN

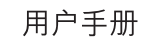

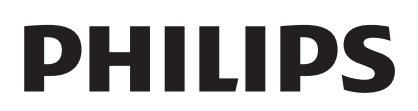

# 目录

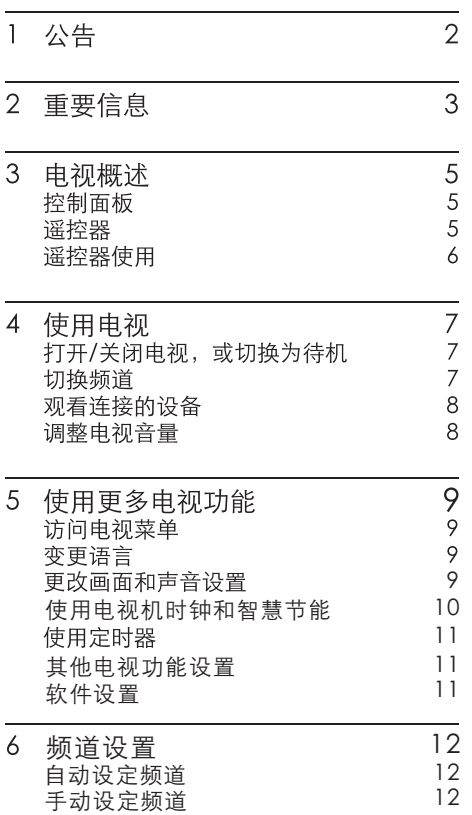

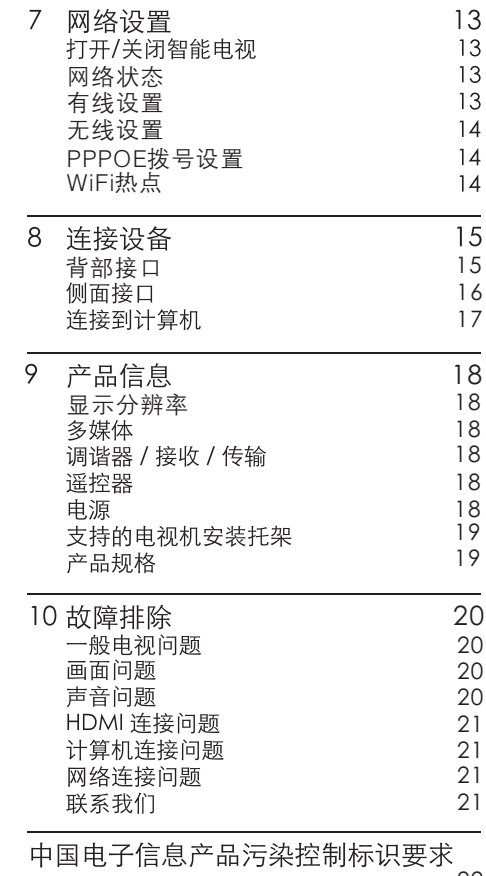

2 2

## 公告  $\mathbf{1}$

2013© Koninkliike Philips N.V 保留所有 权利。

规格如有更改, 恕不另行通知。所有商标 均是Koninkliike Philips N.V或它们各自所 有者的财产。TPV Display (Xiamen)

Co..Ltd. 保留随时更改产品的权利, 而且 没有义务对较早前提供的产品进行相应的 调整。

本手册中的材料对于此系统的设计用途来 说已经足够。如果产品或其单个模块或程 序用于除此处指定用涂之外的其它目的,

则必须首先确认其有效性和话合性。TPV Display (Xiamen)Co.,Ltd. 保证材料本身 没有侵犯任何美国专利。未明示或暗示其 它保证。

对于本文档内容中的任何错误, 以及因本 文档内容造成的任何问题, TPV Display (Xiamen)Co.,Ltd. 概不负 责。TPV Display (Xiamen) Co., Ltd.

会尽快地纠正用户报告的错误并将其公布 在 TPV Display(Xiamen)Co.,Ltd.支持网 站上。

### 像素特性

此液晶显示产品具有很高的彩色像素。 尽 管其有效像素高达 99.999% 或更高, 但屏 幕仍可能持续出现黑点或高点(红色、绿 色或蓝色)。 这是显示器的结构属性(在 通用行业标准之内),不是故障。

### 保修

用户不可更换任何组件。请勿打开或取下 电视机后盖暴露出产品内部。必须由Philips 服务中心和官方修理店讲行维修。否则所 有声明或暗示的保修都将失效。

本手册中明确禁止的任何操作、本手册中 未建议或授权的任何调整或装配步骤均不 在保修范围内。

### 版权

所有其它已注册和未注册的商标是其各自 所有者的财产。

® Kensington 和 Micro Saver 是 ACCO World Corporation 在美国注册和全球其 它国家/地区已注册及正在申请的商标。 本软件部分版权所有©The FreeType Project (www.freetype.org).

# HƏMI`

HDMI、HDMI 徽标和高清多媒体接口是 HDMI Licensing LLC 的商标或注册商标。

Philips 和Philips 盾牌图形是皇家飞利浦电 子股份有限公司的注册商标,其使用需遵 循皇家飞利浦电子股份有限公司的许可。

### 重要信息  $\mathcal{P}$

在使用电视机之前, 请阅读并理解所有说 明。因未遵守说明而诰成的损坏不在保修 范围内。

## 安全

小心触电或发生火灾!

- 切勿计电视机与雨或水接触。切勿将液 体容器(例如花瓶)放置在电视机旁边 或上面。如果将液体洒到了电视机表面 或内部, 请立即断开电视机的电源。请 与Philips 客户服务中心联系, 对电视机 讲行检杳后再行使用。
- 切勿将电视机、谣控器或电池放在明火 或其它热源(包括直射的阳光)附近。 为避免火焰蔓延, 请始终使蜡烛或其它 明火远离电视机、谣控器和电池。

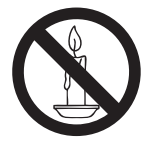

- 切勿向电视机上的通风槽或其它开口中 插入任何物体。
- 旋转电视机时, 请确保电源线不会绷 紧。电源线绷紧会使电源连接变松, 讲 而产生火花。

小心短路或起火!

- 切勿将谣控器或电池暴露在雨中、水中 或讨热的环境中。
- 请避免电源插头产生拉力。松动的电 源插头可能产生火花或者导致起火。

小心人身伤害或电视机损坏!

- 需由两个人搬运重量超过 25 千克的电 视机。
- 将电视机安装在机座上时,请仅使用提 供的机座。将机座牢固地固定到电视机 上。将电视机放在水平、平坦且可承受 电视机和机座总重量的表面上。
- 采用壁挂方式安装电视时, 请仅使用可 承受由视机重量的壁挂安装托架。将壁 挂安装托架固定到可承受电视机和壁挂 安装扦架总重量的墙壁上。 TPV Display(Xiamen) Co.,Ltd. 对由于 安装不当而造成的事故、人身伤害或损 失不负任何责任。

小心伤害儿童!

请遵循以下注意事项, 以避免因电视机掉落 而导致儿童受伤:

- 切勿将电视机放在由可拉动的布或其它 材料覆盖的表面上。
- 确保电视机的任何部分均位于表面边  $\bullet$ 缘以内。
- 将电视机放在较高的家具 (如书柜)上  $\bullet$ 时,一定要将家具和电视机都固定到墙 壁或话当的支撑物上。
- 告知儿童爬上家具触摸电视机可能带来 的危险。

小心误食电池!

此产品/谣控器可能含有可能误食, 约硬 币大小的电池, 请将电池放干孩童无法 接触的位置。

小心讨热!

切勿将电视机安装在封闭空间内。 始 终在电视机周围留出至少 4 英寸或 10 厘米的空间以便通风。 确保窗帘或其 它物体不会遮挡电视机上的通风槽。

小心损坏电视机!

在将电视机连接到电源插座上之前,请 确保电源电压与电视机背面印刷的值相 匹配。如果电压不同,切勿将电视机连 接到电源插座上。

小心人身伤害、起火或电源线损坏!

- 切勿将电视机或任何物体放在电源线  $\vdash$ .
- 电源插头作为断开装置, 应当保持能方  $\ddot{\phantom{a}}$ 便地操作。
- 断开电源线时, 应始终握住插头, 而不 能拉由缆。
- 雷雨天气来临之前, 请断开电视机与电 源插座及天线的连接。在雷雨天气里, 切勿触摸电视机、电源线或天线的任何 部分。

小心听力损害!

避免在高音量下或长时间使用耳机或 听筒。

低温

如果在低于 5°C 的温度下运送电视 机,请先拆开电视机的包装,待电视机 话应了室温后再将电视机连接到电源 插座上。

## 屏慕养护

- 尽量避免静止图像。静止图像是在屏 幕上保持很长时间的图像。 例如屏幕 菜单、黑条和时间显示。如果必须使 用静止图像,请降低屏幕的对比度和亮 度,以防止损坏屏幕。
- 在清洁前拔下电视机插头。
- 用柔软的干布擦拭电视机和框架。切 勿使用酒精、化学品或家用清洁剂等物 质清洁电视机。
- 小心损坏电视机屏幕! 切勿使用任何 物体接触、推按、摩擦或敲击屏幕。
- 为了避免变形和褪色, 请尽快擦掉水 滴。

旧产品和电池的外理

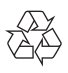

本产品采用可回收利用的高性能材料和组件 制造而成。

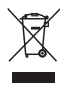

如果产品上贴有带叉的轮式垃圾桶符号, 则 表示此产品符合欧盟指令 2002/96/EC。 请自行了解当地的电子和电气产品分类收集 系统。

请遵守当地规定,不要将旧产品丢弃到普通 生活垃圾中。

正确弃置旧产品有助干避免对环境和人类 健康诰成潜在的负面影响。

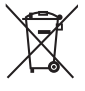

本产品包含欧盟指令 2006/66/EC 涉及的 电池,该电池不可与普通生活垃圾一起处 理。

请自行了解当地关于分类收集电池的规定, 正确弃置电池有助干避免对环境和人类健 康诰成负面影响。

### 电视概述  $3<sup>1</sup>$

恭喜您购买和使用 Philips产品!为充分享 用Philips 提供的支持, 请在以下网站注册 您的电视: www.philips.com/welcome

# 控制面板

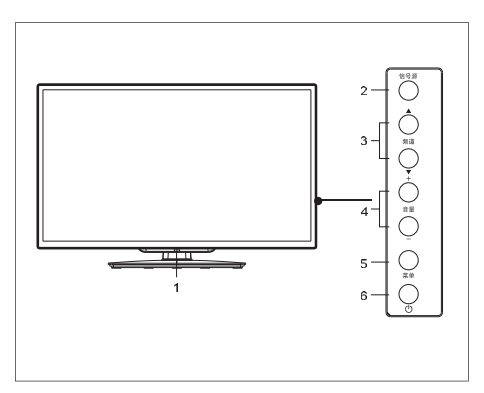

- (1) 指示灯/谣控接收窗。
- (2) 信号源: 按此键显示各种信号源列表。
- (3) 频道▲/▼:切换到上一个或下一个频 道。
- (4) 音量+/-: 提高和降低音量。
- (5) 菜单: 打开或关闭主菜单。
- 6 (b:打开或关闭本产品。必须拔下电 源插头,本产品才会完全断电。

谣控器

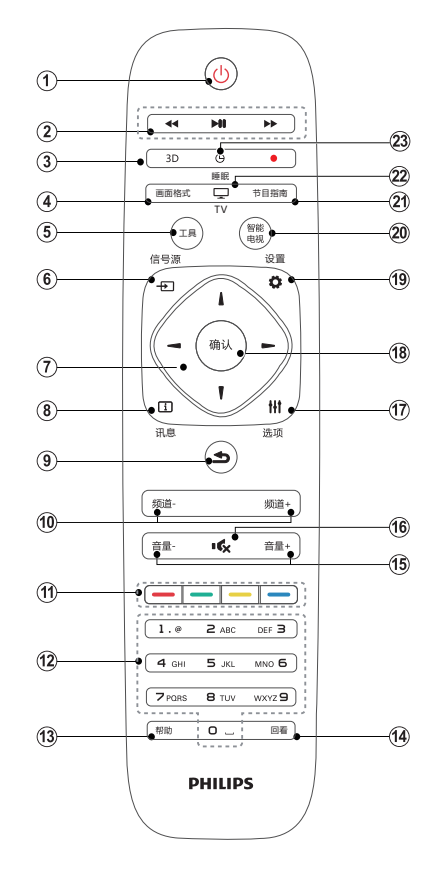

- 1) (り待机-开机
	- 在电视开机时将其切换到待机。
	- 在电视待机时开机。
- (2) 播放按钮 控制媒体播放。
- $(3)$  3D 本机型上该按键无效。
- (4) 画面格式 重复按此按键可浏览画面比例模式。
- $(5)$  工具 打开或关闭工具菜单。
- 6 五信号源 开启或关闭信号源选单,选择连接的 设备。

### (7) ▲▼ <▶ 导航按钮

导航菜单。

 $\bullet$  . 在互联网电视首页开启时, 用干光 标在对象间移动。

- (8) 门讯息 开启或关闭讯息。
- (9) 5返回 返回上一个菜单或退出当前应用。
- (10) 频道-/频道+ 切换到上一个或下一个频道。
- (11) 彩色按钮 本机型上该按键无效。
- (12) 0-9数字按钮 选择一个频道或输入频道的数字。
- (13) 帮助 本机型上该按键无效。
- 14) 回看 本机型上该按键无效。
- (15) 音量+/-提高和降低音量。
- (16) 16 静音 静音或恢复音量。
- (17) 11 洗项 访问与当前活动或选择相关的选项。
- (18) 确认 确认输入或选择和在观看电视时显示频 道列表。
- (19) ひ 设置 开启或关闭设置菜单
- (20) 智能电视 进入智能电视主界面。
- (21) 节目指南 本机型上该按键无效。
- (22) 电视 切换至电视功能。
- (23) 睡眠 在设定时间过后,将电视切换到待机。

警告 请勿将谣控器靠近磁性物体。

# 谣控器使用

使用遥控器时, 按住它靠近电视, 并指向遥 控器传感器。确保谣控器和电视之间的视线 没有被家具、墙壁或其它物件妨碍。

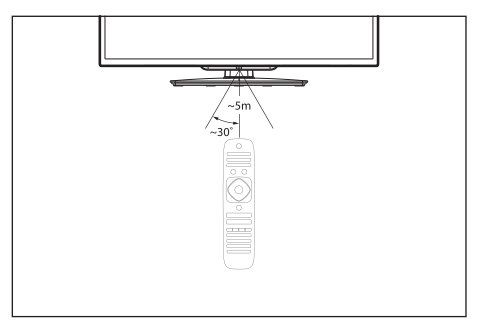

# 4 使用电视

本节介绍基本电视操作。

打开/关闭电视, 或切换为 待机

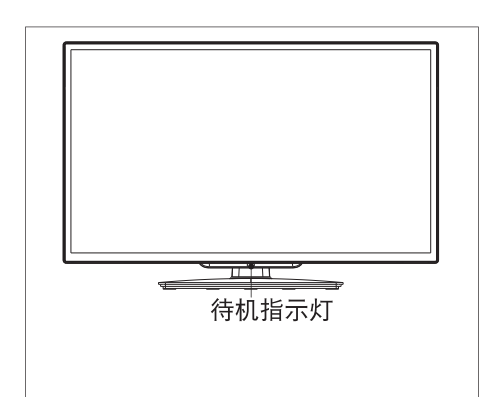

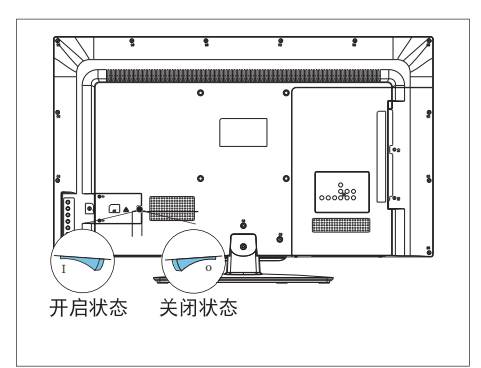

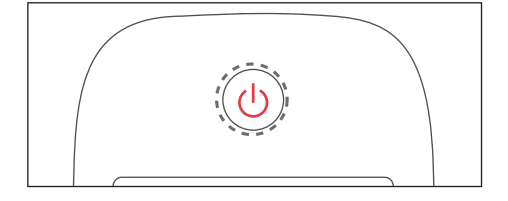

打开电视

- 如果指示灯熄灭,请将电视机电源线 插入电源插座。按下背面开关到图示中 的开启状态。
- 如果指示灯为蓝色,请按谣控器上的 (り(待机-开机)或电视机侧面的(り键。

切换到待机

按谣控器上的①(待机-开机)。 → 待机指示灯变为蓝色。

关闭电视

按电视背面的开关到图示中的关闭 状态。 → 待机指示灯熄灭。

米提示

· 尽管待机时电视消耗极少的电量, 但 还是会耗电的。如果长时间不用,请从 电源插座上拔下电视电源插头。

# 切换频道

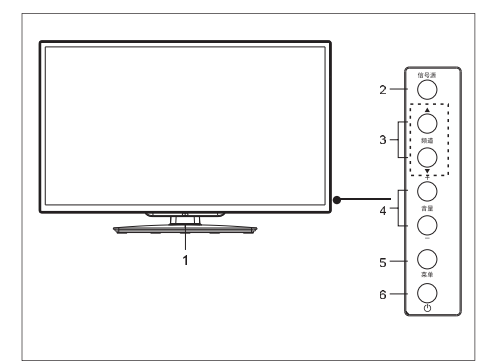

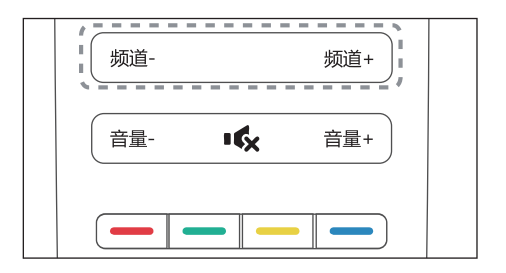

# 不使用频道列表切换频道

- 按电视侧边的频道 ▲▼或是谣控器上 的频道 +/-。
- 用遥控器上的数字按钮输入频道号码。
- 按遥控器上的1 (返回)切换回到前一 个频道。

## 使用频道列表切换频道

您可使用频道列表观看所有可接收到的频 道。

- 1 按确认。
	- → 频道列表显示。
- $\overline{2}$ 按▲▼◀▶洗柽频道。
- $\overline{3}$ 按确认观看选择的频道。
- $\overline{\mathbf{4}}$ 按5 (返回)切换回到之前观看的频道。

# 观看连接的设备

- 注
- 选择外部信号源之前,请将外接设备打开。

# 使用信号源按钮

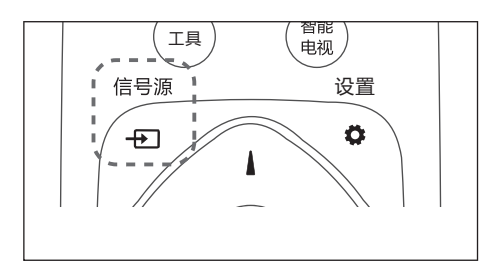

- 1 按一口信号源。 → 信号源列表出现。
- $\overline{2}$ 按▲▼洗择一个设备。
- $\overline{3}$ 按确认选择。 → 电视切换到所选设备。

调整电视音量

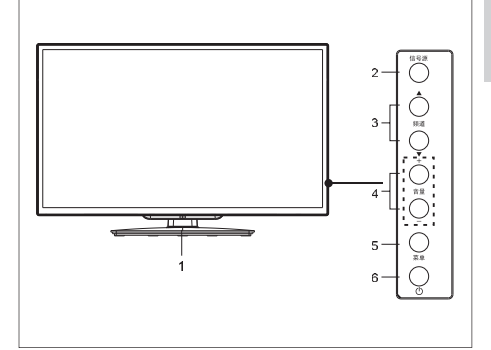

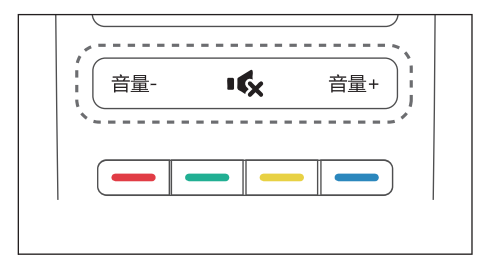

提高或降低音量

按电视上或是遥控器上的音量+/-。 静音或取消静音

- 按吟静音。
- 再按一次 咚 恢复声音。

使用更多电视 5 功能

# 访问电视菜单

菜单可帮助您设定频道,更改画面和声音 设置, 以及访问其它功能。

- 1
	- 按工具。<br>➡ 菜单开启。

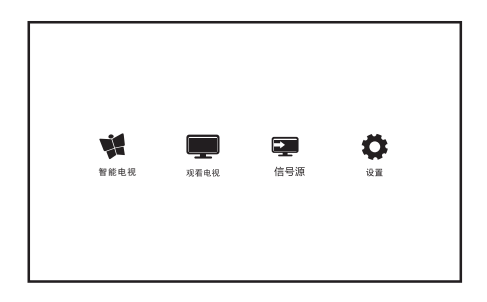

- $\overline{2}$ 诜柽下列诜项后, 请按确认:
	- [智能电视]:进入智能电视主界面。
	- [观看电视]: 当其他讯号源被选取 时, 洗择此项以切换回电视频道。
	- [信号源]:选择连接的设备。
	- [设置]: 讲入设置菜单, 可更改电视、 频道、网络、软件等设置。

变更语言

您可选择变更菜单的语言。

### 变更菜单语言

- 1 按章(设置)。
- $\overline{2}$ 洗择 [电视设置] > [首洗项] > [菜单语言], 然后按▶。
- $\overline{3}$ 选取您想要的语言后按确认。

# 更改画面和声音设置

更改画面和声音设置以话合您的喜好。您 可以应用预定义的设置或手动更改设置。

### 使用灵智画面

使用灵智画面应用预定义的画面设置。

- 1 按心设置, 选择 [电视设置] > [画面] >[灵智画面]。
- $\overline{2}$ 选择下列其中一项设定后按确认。
	- [标准]: 调整画面设置以话应大多 数视频环境和类型。
	- 「自然」: 应用自然画面质量。
	- [鲜艳]: 应用多彩动态设置, 话用干 白天观赏时使用。
	- [个人设定]: 使用自订的画面设定。

### 手动调整画面设置

- 1 按心设置。
- $\overline{2}$ 选择[电视设置],然后按确认。
- 3 选择[画面]后, 选择下列其中一个设定 后按确认。
	- 「灵智画面]: 选取预定义的设定。
	- 「对比度]: 调整对比度, 增加亮部与 暗部间的强度差异(0-100)。
	- $\bullet$ 「亮度]:调整较暗区域的强度和精 细度(0-100)。
	- [色调]: 调整画面色彩平衡(0-100)。
	- [清晰度]: 调整图像的清晰度(0-100)。
	- $\ddot{\phantom{0}}$ [饱和度]: (0-100)
	- [色温]:调整画面的整体色温。
	- [画面格式]: 更改画面格式。  $\bullet$
	- [降噪]:讨滤和降低图像中的噪 点。

### 更改画面格式

- 1 按心设置。
- $\overline{2}$ 洗择[电视设置] > [画面] >[画面格式], 然后按▶。

## 画面格式摘要

可以配置以下画面设置。

# ∃ ⊧

- 根据画面源的格式, 有些画面设置不可用。
- 使用遥控器上的[画面格式]按钮可以快 速访问画面格式设置。

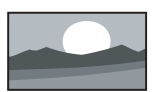

[宽屏幕]: 将经典的标准格 式比例调整为宽屏

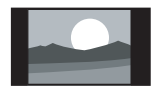

[4:3]: 显示传统的4:3画面 格式。

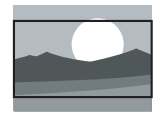

[电影扩展16:9]: (不话用 干电脑模式。)将4:3的画 面格式调整为16:9。

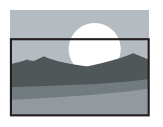

[字幕放大]: (不话用干高 清及电脑模式。)在整个荧 幕上显示4:3画面格式让字 幕可显现, 但画面顶部会 有部分被裁切。

# 使用灵智声音

使用灵智声音应用预定义的声音设置。

- 1 设置, 选择 [电视设置] > [声音] >[灵智声音]。
- $\overline{2}$ 选择下列其中一个设定后按确认。
	- [标准]: 话用干大多数的环境与类 型的声音设置。
	- [新闻]: 话用干语音(如新闻)的声 音设置。
	- [影院]:话用于电影的声音设置。
	- [个人设定]: 使用在声音选项中所 设的自订声音设置。

手动调整声音设置

#### 1 按卷设置

- $\overline{2}$ 选择[电视设置],然后按确认。
- $\overline{3}$ 选择[声音]后, 选择下列其中一个设定 后按确认。
	- [灵智声音]: 访问预定义的灵智声 音设置。
	- [低音]: 调整低音(0-100)。
	- [高音]: 调整高音(0-100)。
	- [平衡]: 调整左右扬声器的平衡。 (R50-L50)。
	- [环绕]: 开启环绕声音。
	- [SPDIF 输出]:选择数字音频输出 模式:PCM、RAW。

# 使用电视机时钟和智慧节能

您可以在电视机屏幕上显示一个时钟。

### 设定电视时钟

- 1 按心设置。
- $2 \overline{ }$ 洗择[电视设置] > [首选项] > [时钟] [自动时钟] 按确认键进入。
- $\mathbf{3}$ 选择[自动]或[手动],然后按返回。
- $\overline{\mathbf{4}}$ 选择手动时按▲▼◀▶选择时间或 日期,然后选[OK

### 智慧节能

- 1 按心设置。
- $\overline{2}$ 洗择[电视设置] > [首选项] > [智慧节能] 按确认键进入。
- $\mathbf{S}$ 开启]或[关闭], 智慧节能功能。

# 使用定时器

您可以使用定时器, 以便在指定时间将电 视切换到待机。

### 自动将电视切换到 (睡眠定时器)

睡眠定时器可以在预定义的时间过后, 将电 视切换到待机。

## ※ 提示

您可以提前关闭电视,也可以在倒计时期间 重新设置睡眠定时器。

- 1 按心设置。
- $\overline{\phantom{0}}$ 洗择「电视设置] > 「首洗项] > 「睡眠定时器」。
	- → 睡眠定时器显示。
- $\overline{3}$ 从0到240分钟之间选择一个预定时 间。
- 4 按确认开启时间定时器。 → 当预定时间到时, 电视将会切换成 待机模式。

# 其他电视功能设置

你可以更改电视的其他设置。

### 出厂设置

- 1 按心设置。
- $\overline{2}$ 出厂设置] 按▶进入
- $\overline{\mathbf{3}}$ 选择[重置]按确认键后电视画面和声音 将恢复出厂设置,频道不会被重置。

### 重新设定电视机

- 1 按心设置。
- $\mathfrak{D}$ 选择[电视设置]>[重新设定电视机] 按 进入
- 3 选择[重置]按确认键后所有设定和频道 都会被重置。

# 软件设置

Philips 不断努力改进其产品, 我们建议您在 推出更新时对您的由视软件讲行更新。

### 应用管理

#### $\mathbf 1$ 按心设置。

- $\mathcal{P}$ 选择[软件设置] > [应用管理], 然后按确认。
- [应用设置]:选择你应用首选安装位置。
- [所有应用]:查看系统中所有应用程序。
- [USB设置应用]:查看 USB储存器中的 应用程序。

## 当前软件信息

查看当前软件版本的信息。

### 本地更新

- 1 按心设置。
- $\overline{2}$ 洗柽[软件设置] >[本地更新]。
- $\overline{\mathbf{3}}$ 依昭画面上的说明更新软件。

注

• 软件更新完成后电视会重新开机。

# 简体中文

### 频道设置 6

第一次设置电视时, 会提示您选择一个菜 单语言和安装电视频道。本章介绍如何重 新安装和微调频道。

# 自动设定频道

### 步骤1 洗择菜单语言

- $\mathbf 1$ 按心设置。
- $\overline{2}$ 洗择 [申视设置] > [首洗项] > [菜单语言]. 按确认。
- 3 选择语言后按确认。

### 步骤2 自动设定频道

- 1 按心设置。
- $\overline{2}$ 选择[频道设置]>[自动设定频道]
- $\overline{3}$ 按确认开始自动搜索频道。

# 手动设定频道

### 步骤1 选择您的系统

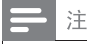

• 如果您的系统设定是正确的, 您可以略过这 个步骤。

- 1 按心设置。
- $\overline{2}$ 选择[频道设置] > [手动设定频道]。
- $\overline{3}$ 选择你的[彩色制式]及[声音系统]。

# 步骤2 搜寻并储存新的频道

#### 1 按心设置。

- $\overline{2}$ 选择[频道设置]>[手动设定频道]> [搜索]按确认。
- 选择[搜索], 按▲▼, 开始搜索。 3 当搜索完成后: 选择[取消]离开选单,搜索到的频道 储存为当前频道。

先骤3 微调频道

- 1 按台设置。
- $\overline{2}$ 选择[频道设置] >[手动设定频道] > [微调]按确认。
- $\overline{3}$ 按▲▼调整频道频率,按[完成]离开 选单。

### 网络设置  $\overline{7}$

您可以设置网络以便访问不同的网络。

# 打开/关闭智能电视

- 1 连接电视至互联网。如果没有网络连 接,智能电视部分功能将无法工作。
- $\overline{2}$ 按遥控器上的智能电视按钮。 → 画面自动跳至智能界面主菜单。

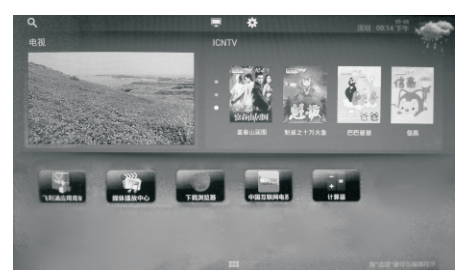

画面说明

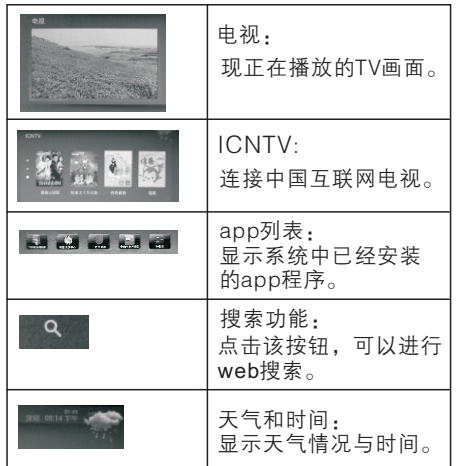

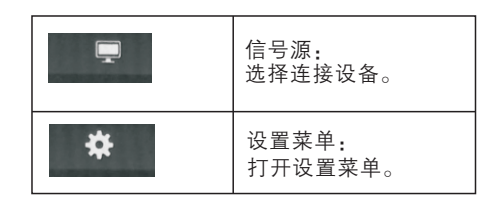

# 注

飞利浦保留增加和减少部分应用的权利。 请勿随意更改电视机ROM,任何因此造成 的故障不在保修范围内。为提高用户体验 效果,可使用外接鼠标操作应用。

# 网络状态

您可以选择网络设置类型。

- 1 按章设置。
- $\overline{2}$ 选择「网络设置] > 「网络状态」。
	- → 画面将会显示目前设定的网络参 数。

# 有线设置

要将电视连接电脑网络和互联网, 您需要 在电脑网络中安装路由器。使用网线(以 太网线)将路由器连接至电视。

使用网络电缆将路由器连接至电视侧面的 网口接口,并在开始网络安装之前打开路 由器。

# 首体中文

# 有线网路设置-自动搜寻

- $\mathbf 1$ 按心设置。
- $\overline{2}$ 洗择[网络设置] > [有线设置]
- $\overline{\mathbf{3}}$ 选择|自动获取IP地址/开|之后。 → 网络协议将自动设定。

### 有线网路设置-手动输入

- 1 按心设置。
- $\overline{2}$ 洗择「网络设置] > [有线设置]。
- $\overline{3}$ 选择[自动获取IP地址/关]之后。
- $\overline{\mathbf{4}}$ 使用数字按钮输入[IP地址]、[子网掩码]、 默认网关]、 [首选DNS] 和 [备用DNS 参数。
- 5. 输入完后,选择[保存]后按确认。

# 无线设置

你可以通过使用Wi-Fi将你的电视机以无线 连接方式与互联网连接。

### 无线设置

- 1 按心设置。
- $\mathcal{P}$ 选择 [电视设置] > [网络设置] > [无线设置]。
- 3 选择[Wi-Fi/开]之后。
	- [SSID]:点此查看本机搜索到的无线 网络信号。如网络已加密你需要输 入正确的密码才能连接该网络。
	- [自动获取IP地址]:打开或关闭自动IP 获取,操作如同有线设置。

# PPPOE拨号设置

通过此项设置将电视机通过网络直接到 ADSL上,无需通过路由器的转接即可实 现网络的拨号。

您可以杳看目前的网路设置状态。

- 1 按心设置。
- $\overline{2}$ 选择[网络设置] > [PPPOE拨号设置]。 按▶讲入。
- $\overline{3}$ 选择下列其中一项设定后选择[保存] 按确认。
	- [用户名]:输入网络提供商中获取的 用户宽带名。
	- [密码]:输入网络提供商中获取的用 户宽带密码。
	- [显示密码]:隐藏或显示输入密码。
	- [自动拨号]:打开或关闭自动拨号。

# Wi-Fi热点

通过此项设置将电视机作为无线网络连接 的热点。

- 1 按心设置。
- $\mathcal{P}$ Wi-Fi热点]按I 进入。
- $\mathbf{z}$ 选择下列其中一项设定。
	- [Wi-Fi热点]:打开或关闭Wi-Fi热点。
	- [配置Wi–Fi热点]:打开Wi–Fi热点后 .<br>可设置你Wi-Fi热点的网络名称、安 全类型、密码等信息。输入完成后 选择[保存]按确认设置成功。

### 连接设备  $8<sup>1</sup>$

本节介绍如何连接带不同接口的设备。

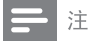

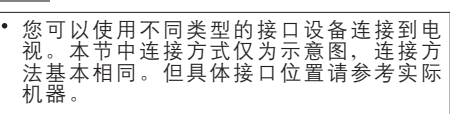

# 背面接口

- (1) 分量输入 (视频/Y Pb Pr 音频 左/右) DVD播放机或游戏机等模拟或数
	- 字设备中的模拟音频和视频输入。

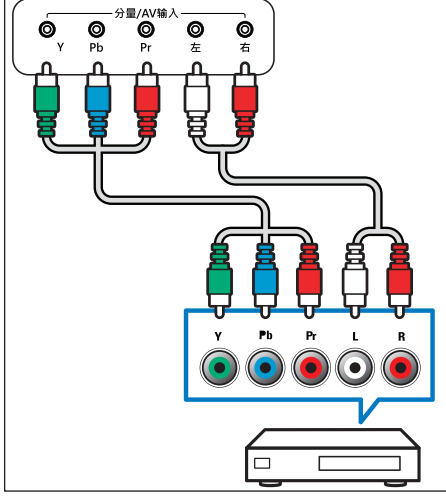

(2) 同轴输出

同轴输出:到家庭影院和其他数字音 频系统的数字音频输出。

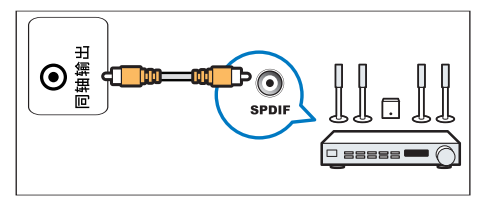

- (3) 视频输入
	- 视频: VCR 等模拟设备中的复合视 . 频输入。
	- 音频: 视频上所连模拟设备中的音 . 频输入。

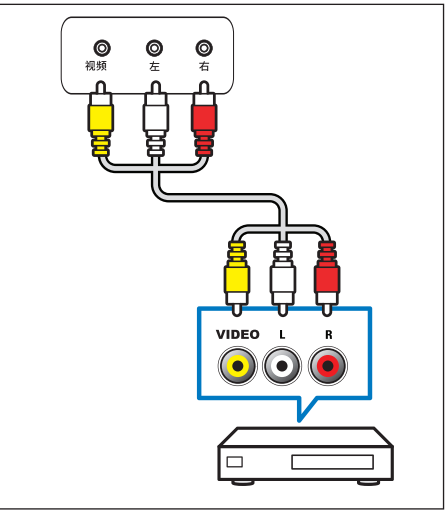

### |注

本机的视频2与分量Y信号共用输入接口, 视频1音 频,视频2音频与分量音频共用输入接口。

# (4) 视频输出

VCR 等模拟设备中的复合视频输出。

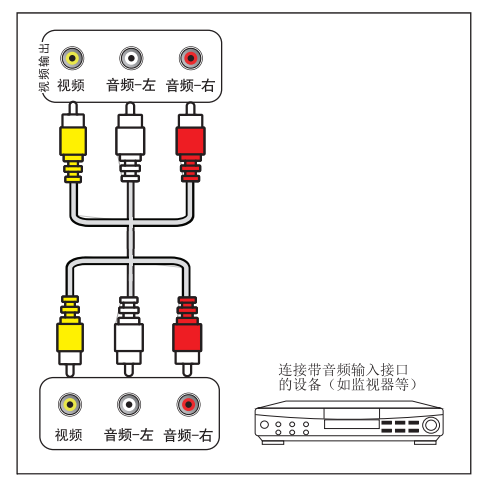

# 侧面接口

(1) 天线

天线、有线或卫星的信号输入。

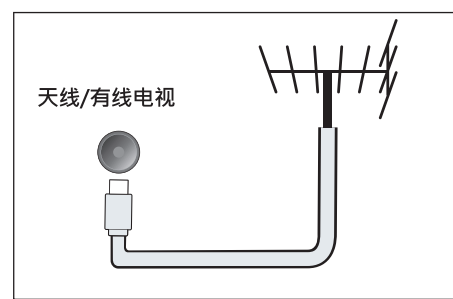

# 注

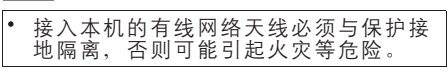

- $(2)$  USB
	- USB 存储设备中的数据输入。

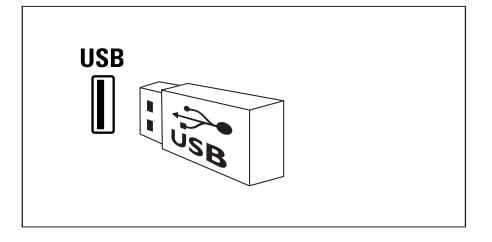

- (3) 电脑输入
	- 计算机中的音频和视频输入。  $\bullet$

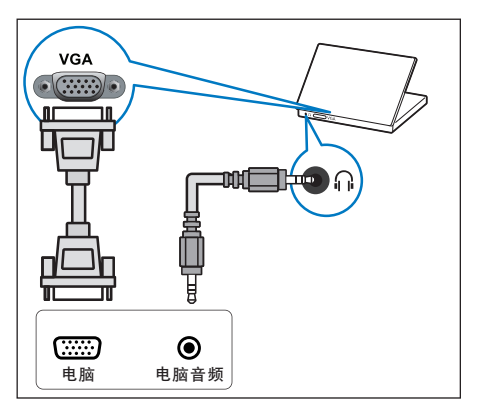

 $(4)$  HDMI

Blu-ray播放机等高清数字设备中的数 字音频和视频输入。

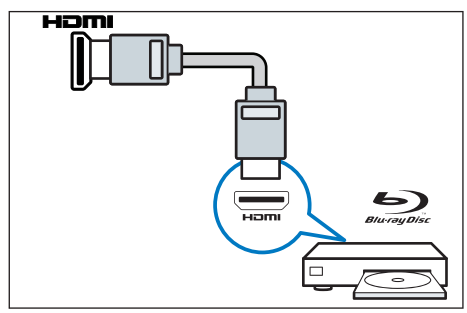

(5) 网络 来自网络的数据输入。

# 简体中文

# 连接到计算机

将计算机连接到电视之前

- 将计算机上的屏幕刷新率设置为  $60Hz<sub>o</sub>$
- 在计算机上选择一个支持的屏幕分辨  $\ddot{\phantom{a}}$ 率。
- 通过以下一种接口连接计算机:

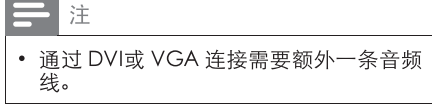

HDMI 线  $\bullet$ 

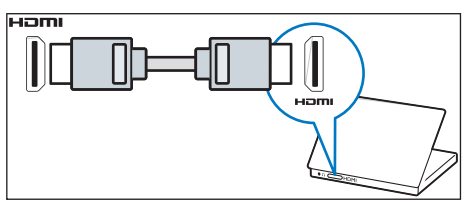

DVI-HDMI线

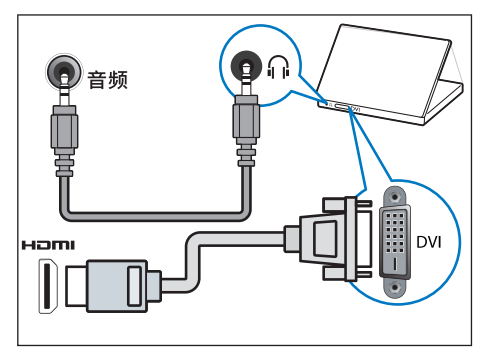

HDMI 线和 HDMI-DVI 话配器

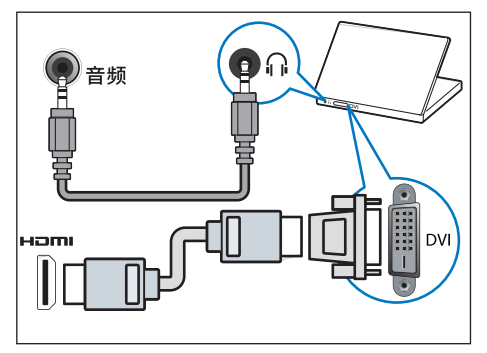

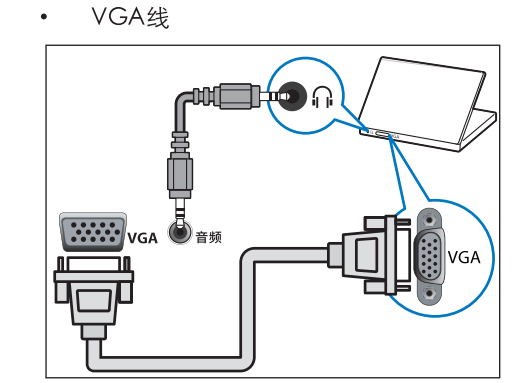

# 9 产品信息

产品信息可能会随时变更, 恕不另行通 知。有关详细产品信息,请转到 www.philips.com/support。

# 支持的显示分辨率

### 计算机格式

- 分辨率 刷新率:
	- 720 × 400 70Hz  $\bullet$  .
	- $640\times480$  60Hz  $\bullet$
	- $\bullet$ 800 × 600 60Hz
	- $\bullet$ 1024×768 60Hz
	- $1360 \times 768$  60Hz  $\bullet$  $(39$ PFL5046/T3)

### 视频格式

- 分辨率 刷新率:
	- 480i 60Hz
	- $\cdot$  480p 60Hz
	- $-576i 50Hz$
	- $\bullet$ 576p - 50Hz
	- 720p 50Hz, 60Hz
	- $\cdot$  1080i 50Hz, 60Hz
	- $\cdot$  1080p 50Hz, 60Hz.

# 多媒体

- 支持的存储设备: USB (仅支持FAT或 FAT 32 USB存储设备。)
	- 支持的多媒体文件:
		- 图像文件
			- 音频文件  $\ddot{\phantom{0}}$
			- 视频文件

# 调谐器 / 接收 / 传输

- 天线输入: 75ohm同轴 (IEC75)  $\bullet$
- 电视系统: PAL, D/K
- 视频播放: NTSC, PAL

# 谣控器

电池: 2 x AAA (LR03类型)

# 电源

- 主电源: 220V~,50Hz
- 待机能耗: ≤ 0.5 W  $\bullet$
- 环境温度: 5到40摄氏度
- 功耗:
	- 39PFL5046/T3 88W

# 支持的电视机安装托架

要安装电视机, 请购买飞利浦电视机安装 托架或与 VESA 标准兼容的电视机托架。 为避免损坏电缆和插口,请确保电视机背 面至少保留 2.2 英寸或 5.5 厘米的间隙。

## 警告

• 请按照随电视机安装托架一起提供的所有说 明操作。Koninklijke Philips N.V. 对由于电 视机安装不当而造成的事故、人身伤害或损 失不负任何责任。

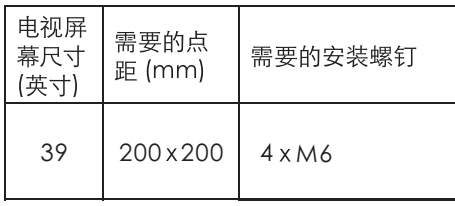

# 产品规格

因产品不断更新,设计和规格若有 变更,恕不另行通知。

39PFL5046/T3

- 不带电视底座
	- 尺寸(宽x高x深): 886×514×  $\bullet$ 71(mm)
	- 重量: 8.0kg  $\bullet$
- $\bullet$ 带电视底座
	- 尺寸(宽x高x深): 886×574×  $\bullet$  $239$ (mm)
	- 重量: 8.5kg

### 中国等级能效 根据中国大陆《平板电视能效限定值及能效 等级》,本液晶电视符合以下要求:

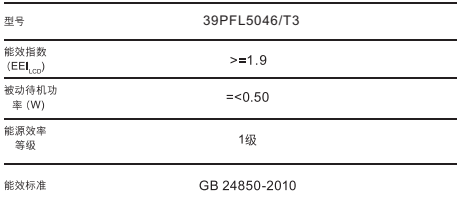

# 10 故障排除

本节介绍常见问题及其解决方案。

# 般电视问题

电视无法开机:

- 从电源插座上拔下电源线插头。 待一 分钟后重新连接上。
- 检查电源线已牢固连接。  $\bullet$

谣控器操作不正常:

- 检查谣控器电池的 +/- 极安装正确。  $\ddot{\phantom{a}}$
- 如果谣控器电池耗尽或泄露,请予以  $\ddot{\phantom{0}}$ 更换。
- 清洁谣控器和电视传感器镜头。 电视待机指示灯闪烁
- 从电源插座上拔下电源线插头。 等到 电视冷却下来再重新连接电缆。 如果 闪烁仍然发生, 请联系Philips客户关怀 中心。
- 电视菜单显示语言错误。
- 将电视菜单更改想要的语言。

打开/关闭电视至待机状态时, 听到电视机 箱中发出吱吱声:

无需执行任何操作。 吱吱声是电视冷 却和预热时正常伸缩发出的正常声响。 这不会影响性能。

# 画面问题

电视已打开, 但没有画面:

- 检查天线已正确连接到电视。
- 检杳正确的设备被选作电视信号源。  $\bullet$ 有声音没画面:
- 检查画面设置正确。
- 天线连接造成电视接收信号不好:
- 检查天线已正确连接到电视。
- 扩音器、未接地的音频设备、霓虹灯、 高层建筑和其它巨形物体会影响接收 质量。如果可能,请学试通过改变天线 方向或将上述设备远离由视来改善接 收质量。
- 如果只有一个频道的接收效果差,请微 调此频道。

所连设备的画面质量差:

- $\bullet$ 检查设备连接正确。
- 检查画面设置正确。

电视没有保存画面设置:

检查电视位置被设置为家庭设置。 此 模式可以让您灵活地更改和保存设置。 画面不话合屏幕,太大或大小:

- 尝试使用不同的画面格式。 画面位置不正确:
- 有些设备中的画面信号可能无法正确适 合屏幕。请检查该设备的信号输出。

# 声音问题

有画面, 但声音质量差:

#### 注

- 如果检测不到音频信号, 则电视会自动关闭 音频输出 一 这不表示有故障。
- 检查所有线缆连接正确。
- 检杳音量未设置为0。
- 检杳声音没有静音。
- 有画面,但声音质量差:
- 检杳声音设置正确。
- 有画面, 但只有一个扬声器有声音:
- 检杳声音平衡被设置为中间。

# HDMI 连接问题

HDMI 设备有问题:

- 请注意, HDCP (高带宽数字内容保护) 支持可能会延迟电视显示 HDMI 设备 中内容的时间。
- 如果电视不识别 HDMI 设备, 并日不显  $\bullet$ 示画面,请尝试将信号源从一个设备切 换另一个后再重新切换回。
- 如果声音断断续续,请检查一下 HDMI 设备的输出设置是否正确。

# 计算机连接问题

电视上的计算机显示不稳定:

- 检查您的 PC 使用支持的分辨率和刷 新率。
- 将电视画面格式设置为无压缩。

# 网络连接问题

网络冲浪不能正常工作:

- 如果与路由器的连接设置正确, 请验证 路由器与互联网的连接。
- 浏览电脑或网络冲浪速度很慢:
- 请参阅路由器的用户手册以了解有关传 输速率及其他信号质量因素的信息。
- 您需要话用于路由器的高速互联网连  $\bullet$ 接。

# 联系我们

如果您无法解决问题,请在以下网址参考本电 视的常见问题: www.philips.com/support 如果问题仍然未解决, 请联系当地的Philips 客户服务中心。

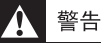

• 请勿尝试自行维修电视。这可能会造成严重 人身伤害、对电视造成无法挽回的损坏,或 者使保修失效。

# 注

在您联络Philips的客服中心之前,请将电视 机的型号及序号记录起来。这些号码印刷在 电视机的后壳以及包装上。

# 中国电子信息产品污染控制标识要求

本产品有毒有害物质或元素的名称及含量标识表

| 零部件名称                                                                                                    |             | 有毒有害物质或元素 |            |        |                 |                |                  |
|----------------------------------------------------------------------------------------------------|-------------|-----------|------------|--------|-----------------|----------------|------------------|
|                                                                                                    |             | 铅<br>(Pb) | 汞 (Hg)     | 镉 (Cd) | 六价铬<br>$(Cr6+)$ | 多溴联苯<br>(PBBs) | 多溴二苯醚<br>(PBDEs) |
| 塑料外框                                                                                                    |             | ∩         | ∩          | Ω      |                 | О              | $\times$         |
| 后壳                                                                                                    |             | ∩         | ∩          | ∩      | ◯               | ∩              | $\times$         |
| <b>LCD</b><br>面板                                                                                                    | <b>CCFL</b> | $\times$  | $\times$   | ∩      | ( )             | ∩              | ∩                |
|                                                                                                    | LED         | $\times$  | $\bigcirc$ | ∩      | ◯               | ∩              | ∩                |
| 电源基板                                                                                                    |             | $\times$  | ∩          | ∩      | ∩               | ∩              | ∩                |
| 主基板                                                                                                    |             | $\times$  | ∩          | ∩      | $\bigcirc$      | ∩              | ∩                |
| 按键基板                                                                                                    |             | $\times$  | ∩          | Ω      | ∩               | ∩              | Ω                |
| 底座                                                                                                    |             | ◯         | ◯          | ∩      | ◯               | ◯              | $\times$         |
| 电源线                                                                                                    |             | $\times$  | ∩          | ∩      | ( )             | ∩              | ∩                |
| 其他线材                                                                                                    |             | $\times$  | ∩          | ∩      | ◯               | ◯              | ∩                |
| 遥控器                                                                                                    |             | $\times$  | ∩          | ∩      | ∩               | ∩              | ∩                |
| *:电路板组件包括印刷电路板及其构成的零部件,如电阻、电容、集成电路、连接器等。                                                                                                   |             |           |            |        |                 |                |                  |
| 表示该有害物质在该部件所有均质材料中的含量均在GB/T26572-2011《电子信息产品<br>$\bigcirc$ :<br>中有毒有害物质的限量要求》规定的限量要求以下。<br>×:表示该有害物质至少在该部件的某一均质材料中的含量超出 GB/T26572-2011《电子信 |             |           |            |        |                 |                |                  |

息产品中有毒有害物质的限量要求》规定的限量要求。

备注: 以上"×"的部件中, 部分含有有害物质超过是由于目前行业技术水平所限, 暂时无 法实现替代或减量化。

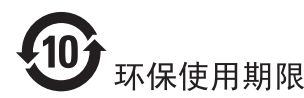

在产品本体上标示的该标志表示环境保护使用期限为10年。

电子信息产品的环境保护使用期限是指电子信息产品中所含的有毒有害物质或元素不会向外部 泄漏或出现突然变异,并且电子信息产品的用户在使用该电子信息产品时也不会对环境造成严 重污染或对人体、财产带来严重损害的期限。

在环境保护期限中, 请按照使用说明书使用本产品。

本环境保护使用期限不覆盖易损件: 电池。

### 《废弃电器电子产品回收处理管理条例》提示性说明

为了更好地关爱及保护地球,当用户不再需要此产品或产品寿命终止时,请遵守国家废弃电器电子 产品回收处理相关法律法规,将其交给当地具有国家认可的回收处理资质的厂商进行回收处理。

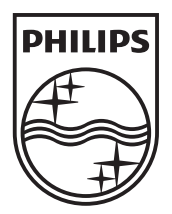

@ 2013 Koninklijke Philips N.V.

All rights reserved.

Philips 和 Philips 盾牌图形是皇家飞利浦电子股份有限公司的注册商标, 其使用需遵循皇家飞利浦电子股份有限公司的许可。